# 会津美里町公共施設予約システム操作方法について

利用可能施設

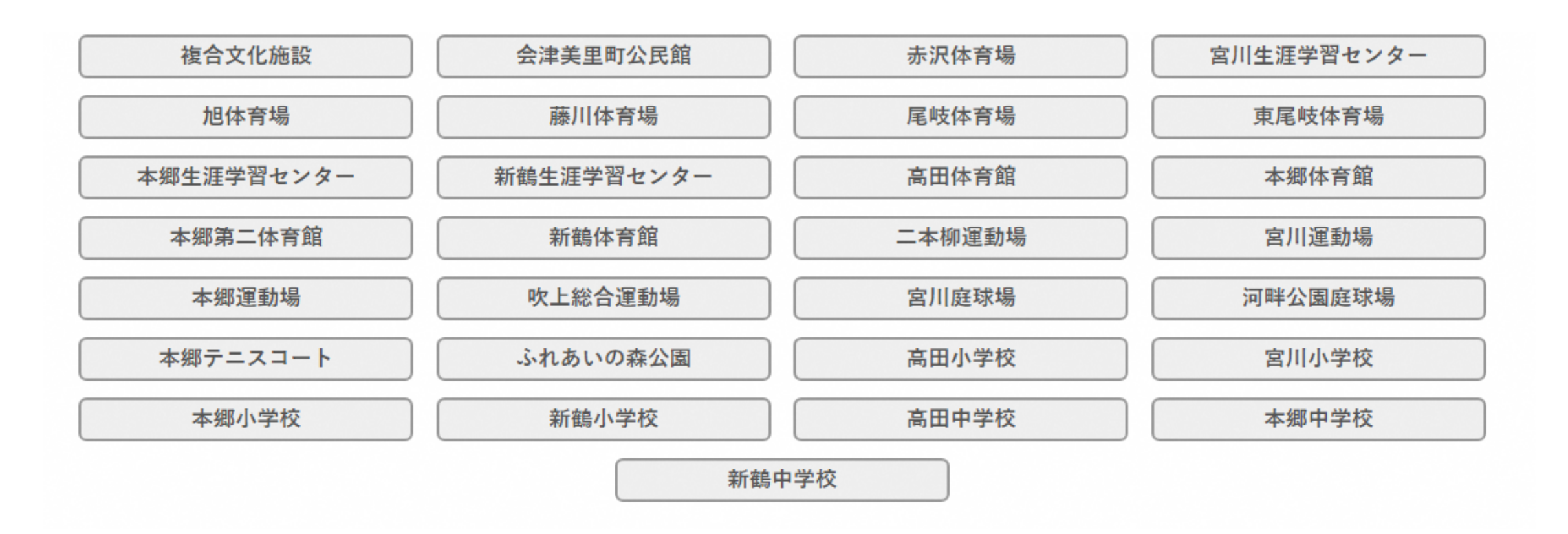

1

日時 2023/3/14(火) 16:41

送信日時: 2023-03-14 16:41

テスト?様

登録内容 --------

■利用者ID 000053

■登録日 金和 5年 3月

■仮バスワード Abcd1234

#### ①利用者登録を行う

・「会津美里町公共施設予約システム利用者登録申請書」及び「団体構成員名簿」に 必要事項を記入し、代表者の身分証明書(運転免許書等)と一緒にご提出ください。

・登録完了後、施設より「利用者登録通知書」又はメールにて「利用者ID」「仮パス ワード」を通知いたします。

※システム内で「利用者ID」と「パスワード」を使用します。

②予約システムサイトを表示する

・会津美里町ホームページまたは下記URLより表示させます。

会津美里町公共施設予約システム

URL https://k2.p-kashikan.jp/town-aizumisato/index.php

③利用したい施設の仮予約を行う

④利用許可後、指定窓口で使用料を支払う

・決められた期限内に使用料をお支払ください。 なお、施設によっては、備品等の使用料が発生いたしますの で、利用施設にお問い合わせください。

次ページより、システムの仮予約方法を記載しています。

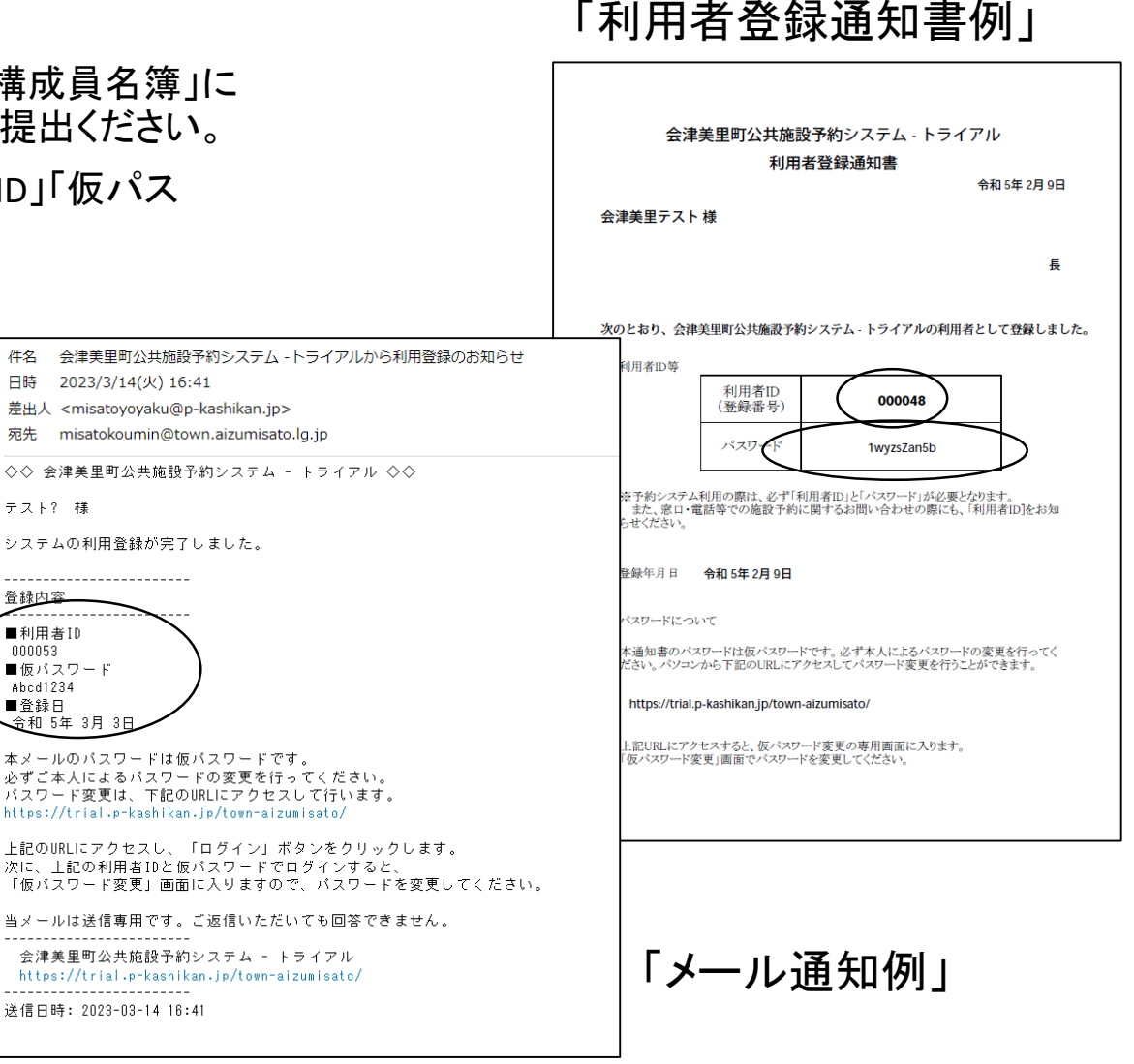

①ログインを行う

・町HPよりシステムトップページを開く。

・利用登録で付与された利用者IDおよびパスワードを使用し、ログインする。 ※施設の空き状況の確認のみを行う場合は、ログインは必要ありません。

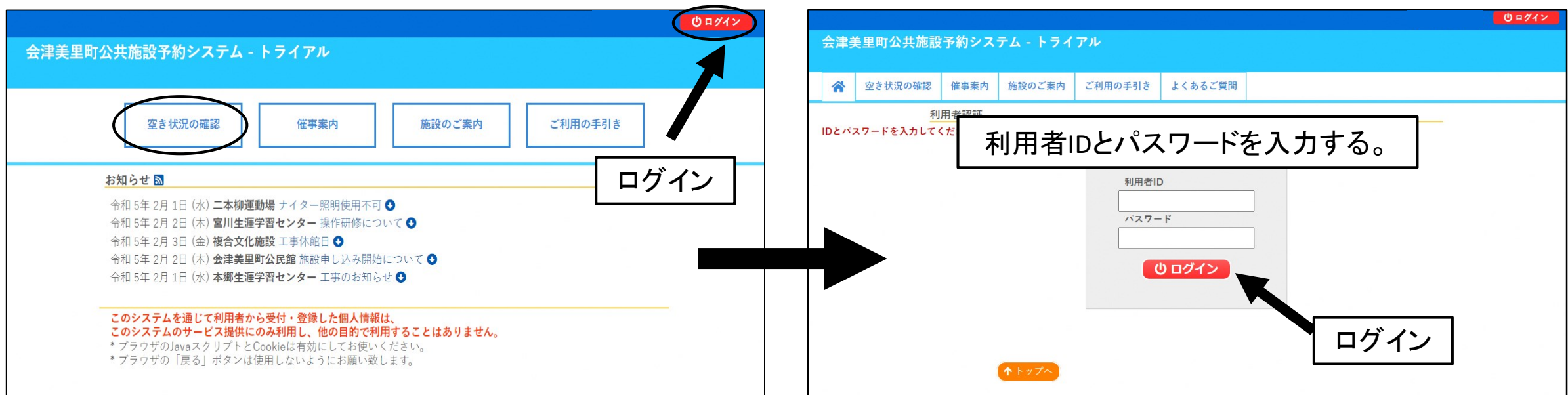

#### 施設の空き状況は確認は、ログインせずに行えます。

#### ②施設の空き状況を確認する

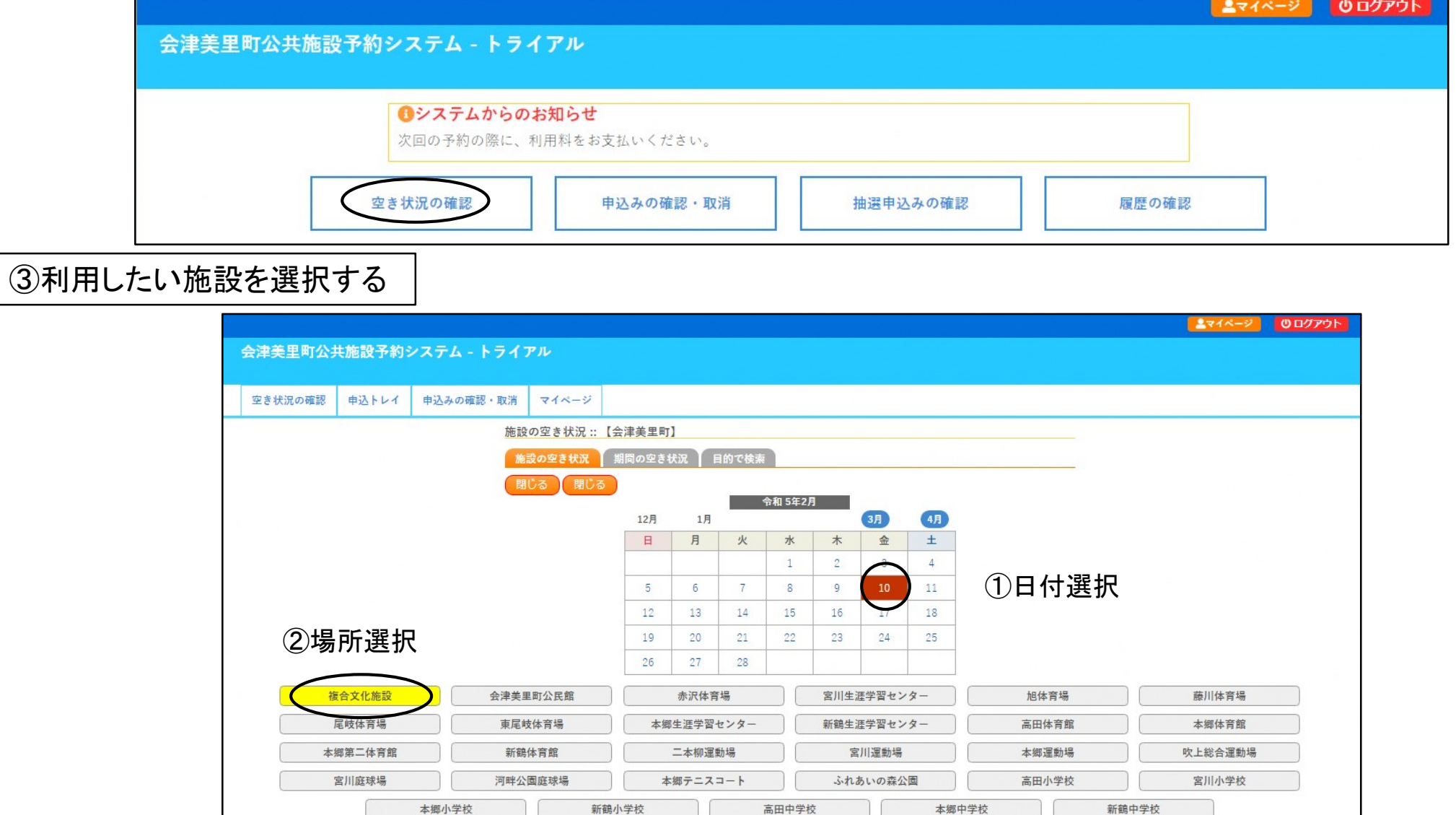

4

④利用したい施設の室場と時間帯を選択する

※大会等で表示時間外を利用したい場合は、直接施設にお問い合わせください。

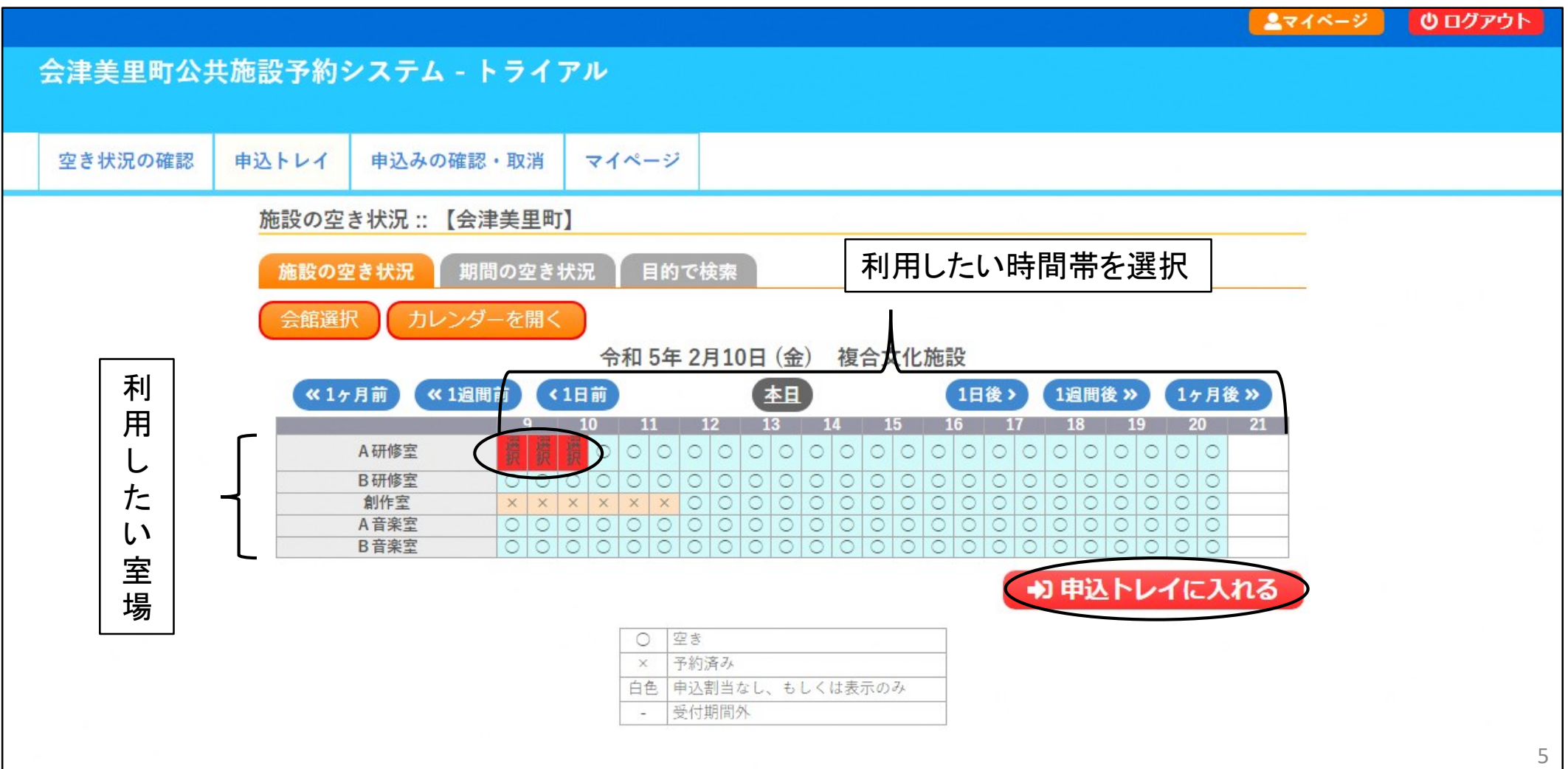

#### ⑤申込内容を入力する

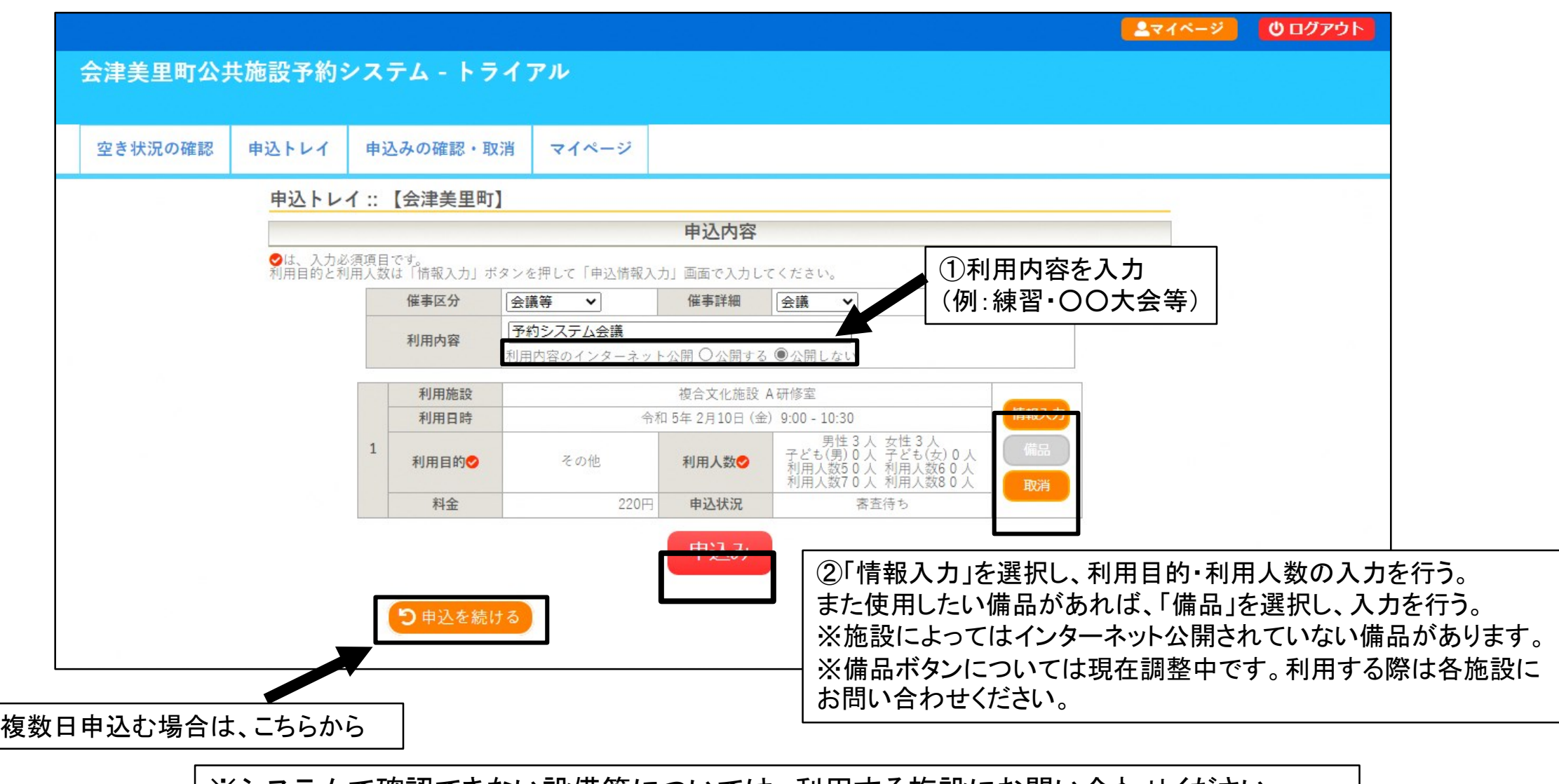

※システムで確認できない設備等については、利用する施設にお問い合わせください。

⑥仮予約申込完了

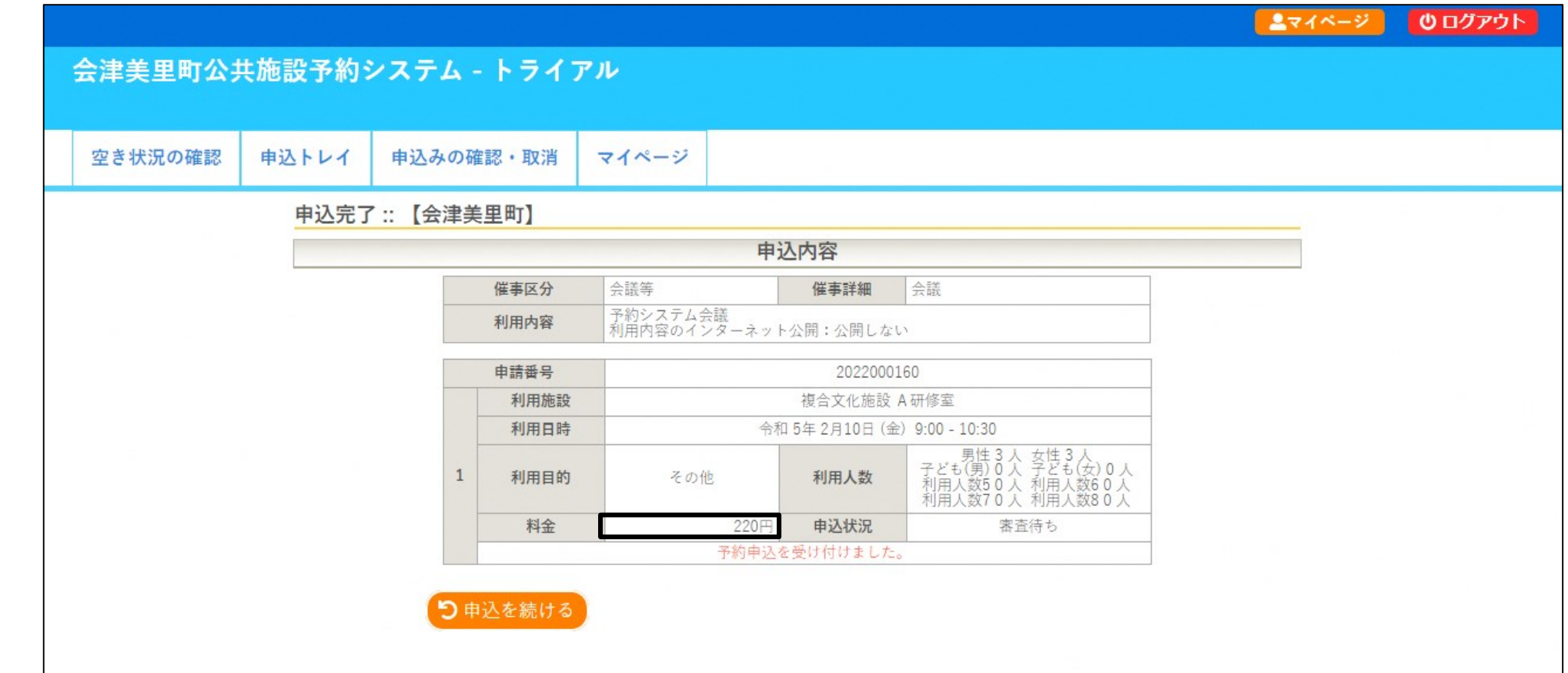

※申込みが完了すると、ご登録いただいたメールアドレスに申込み通知が届きます。

※料金の支払い期限については、各施設へお問い合わせください。 なお、施設によっては、追加備品や減免情報の変更により料金が変更される場合がありますので、こちらも併せて各施 設へお問い合わせください。 <sup>7</sup>

#### その他① 一度に予約する方法

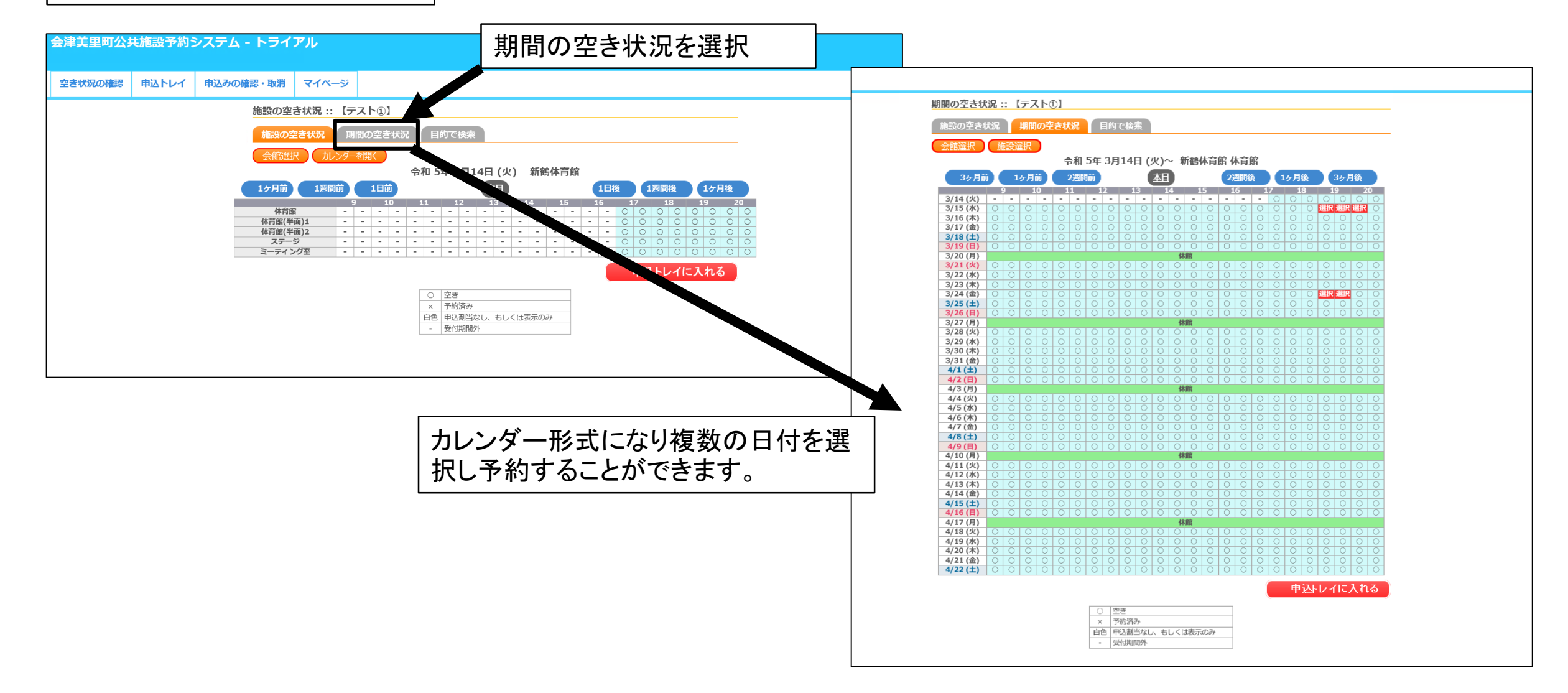

#### 会津美里町公共施設予約システム 抽選について

抽選スケジュール

予約は利用したい日の前月1日より予約をすることができます。 また前月1日~7日までは抽選予約になります。重複した場合は抽選となります。

#### 抽 選:【7日】23時59分締切 【8日】7時30分抽選 結果公表:【8日】8時30分公表メール通知

数据 : /// misatokoumin/fitown.aizumisato.fukushima.in

.<br>差出人 : [途会津華里町公共施設予約システムトライアルサイト <misatovovaku@p-kashikan.ip> @ アドレス

日時 : 2023/3/7(火) 20:00

令和 5年 4月 5日 (水)<br>08:00-09:00

★ 落選: 体育館

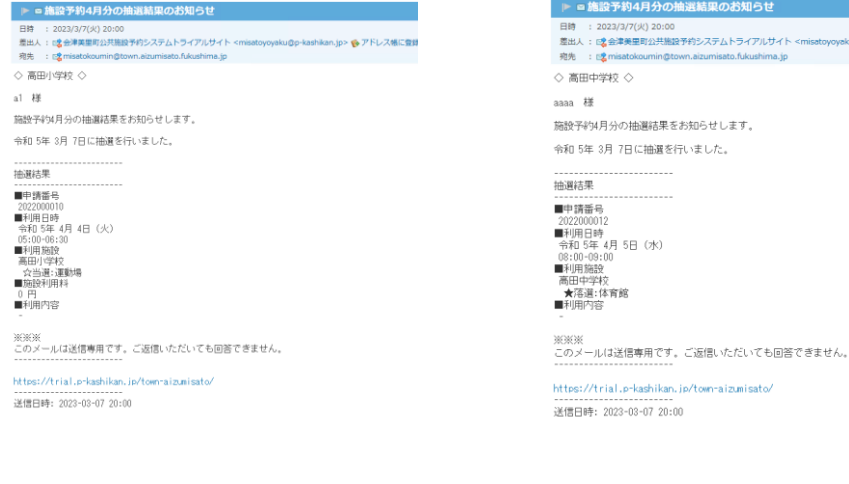

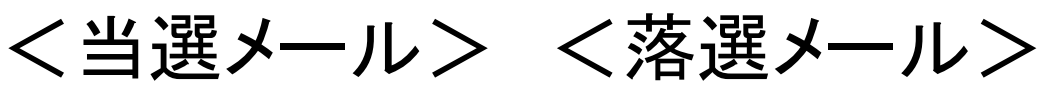

予約の当落はメールにて通知されま す。